## **Installation of UniLog USB drivers on the PC**

The USB interface enables the connection between UniLog and the PC. With the USB interface the stored data can be transferred to the PC and the settings of the UniLog be changed. In addition a firmware update for the following devices is possible with the USB interface: UniLog, UniDisplay and INFO. SWITCH

1. Download the driver file from the SM-M homepage into a folder on your computer. The file is stored as compressed archives, you must therefore unpack and store the individual files. In this example the file became directly into the file "C:\SM USB interface driver 2.00.00" unpacked.

 2. Attach the USB interface cable at a free USB card location of your computer.

3. The computer recognizes automatically the new hardware.

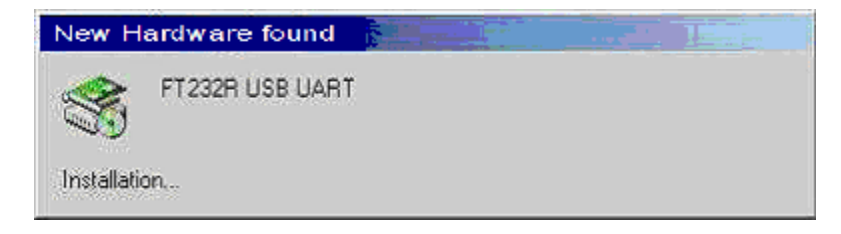

4. Select "No. not this time." In the Wizard Click "Next"

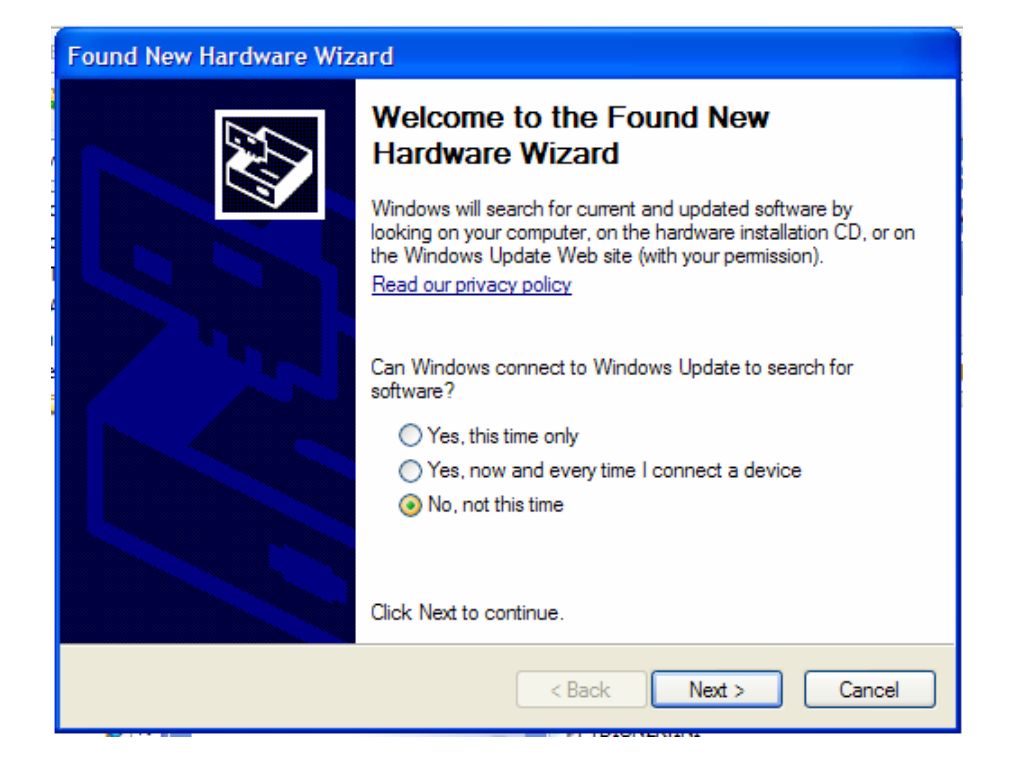

5. Select "Install from a list or specific location (Advanced)". Click "Next"

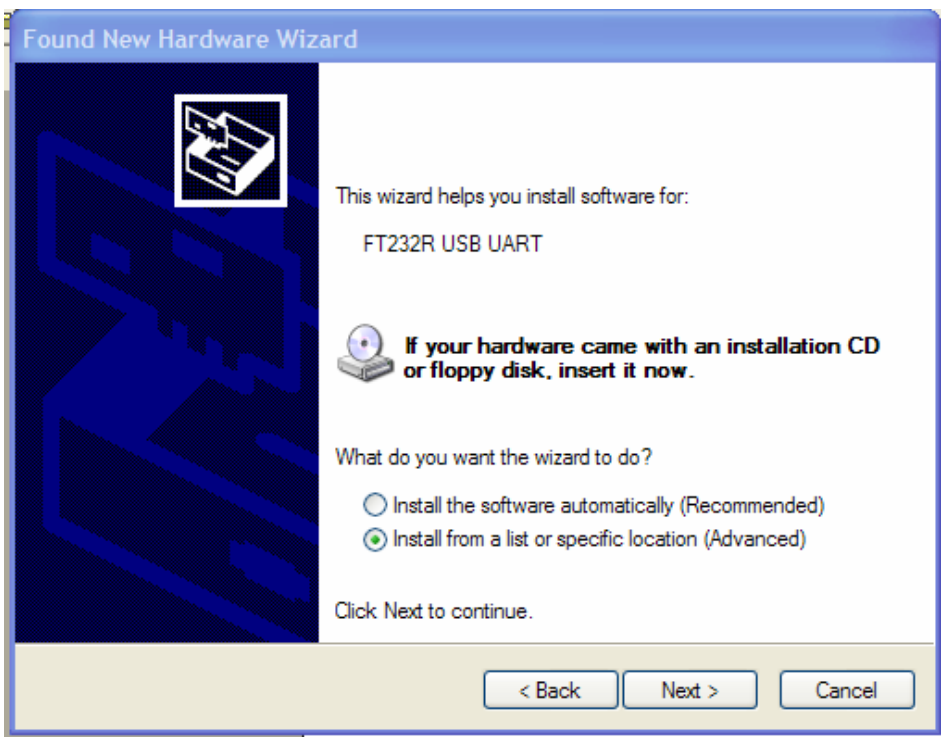

6. Select "Search"

Tick "Include this location in the search" Browse to find the folder you stored the USB interface files in. Click "Next

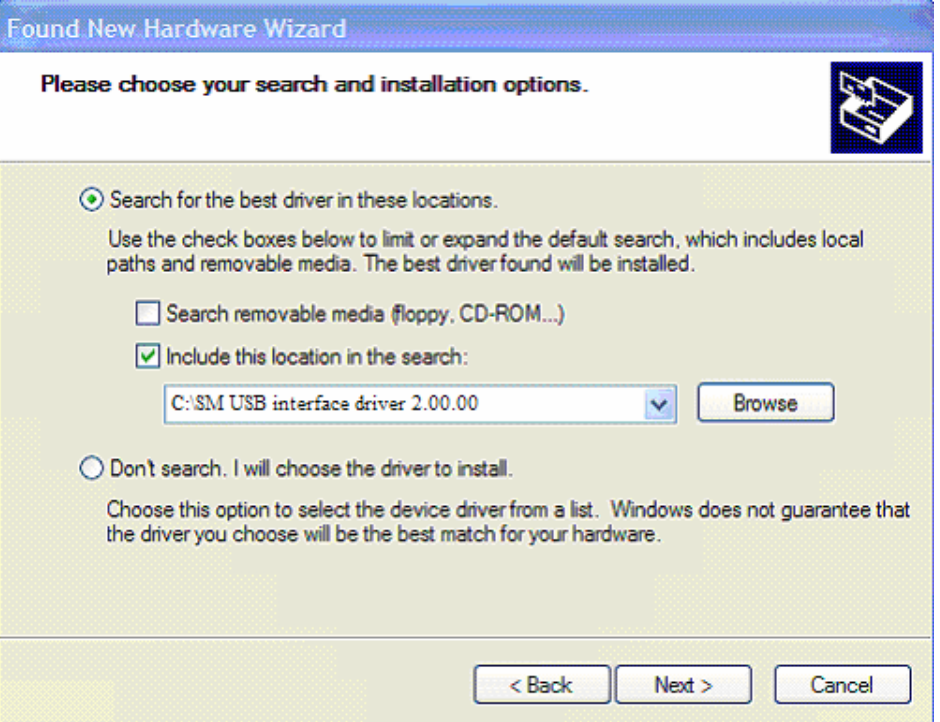

7. The Wizard finds the driver and begins installation. If a security message appears warning of files from an unknown source: click "Continue anyway"

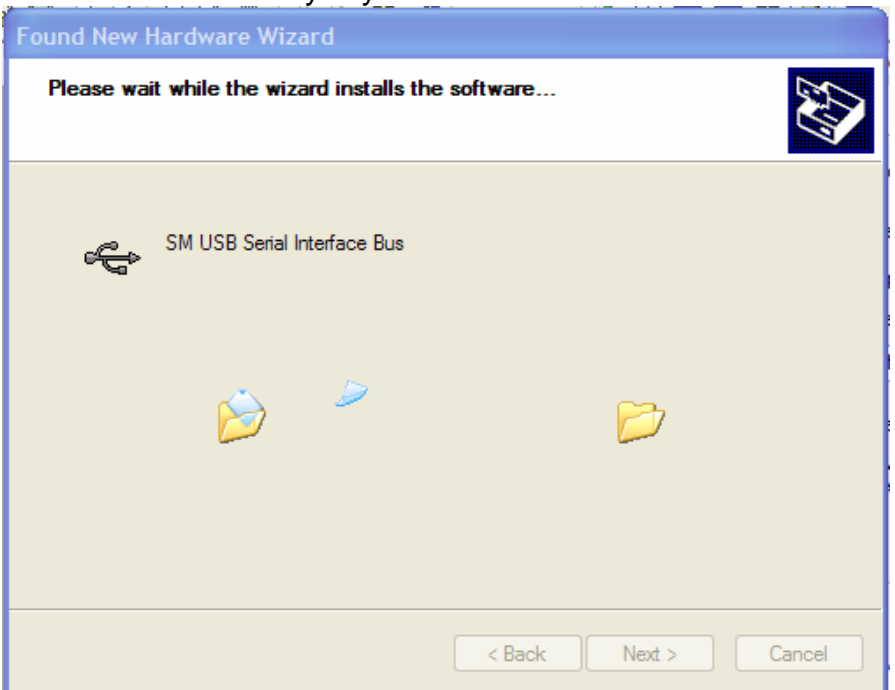

8. The driver is now installed. Click on "Finish".

As the driver consists of two parts, Windows will now find the second part and the procedure is gone through again starting from point 4.

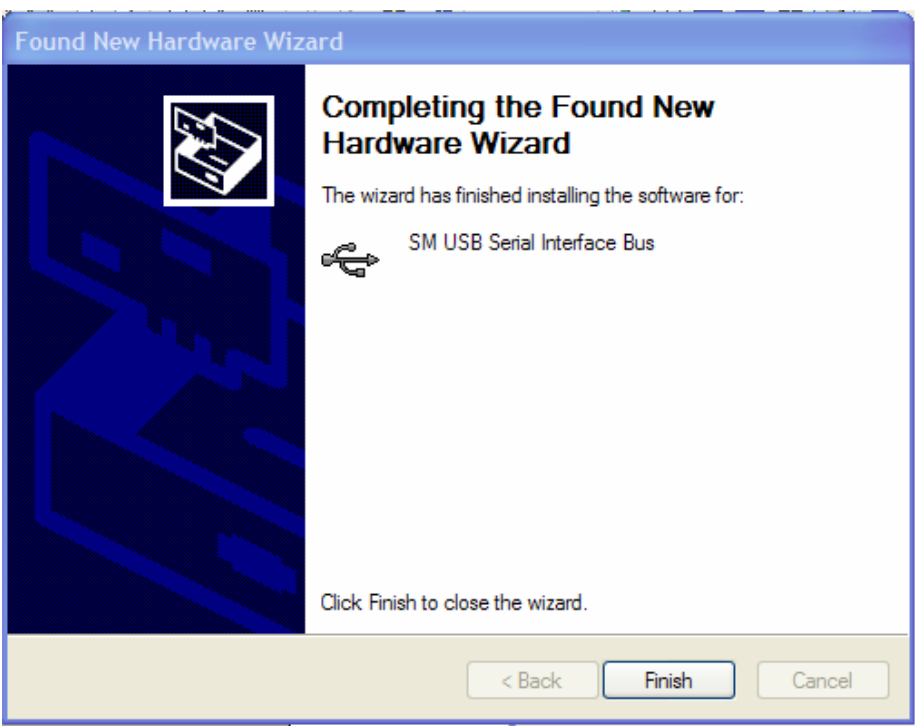

9. When the second driver has been installed click "Finish".

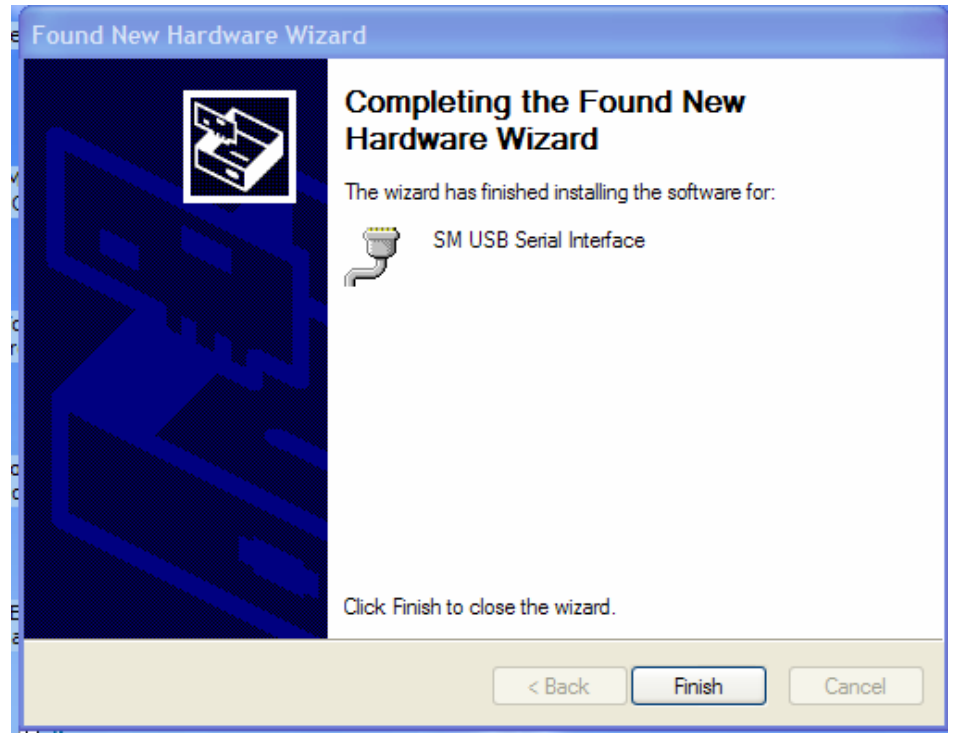

10. Since the USB interface makes a serial connection available, you must still find the used COM port number.

Open "Start > Control Panel > System > Hardware > Device managers" There you can see the assigned number (COM) with the "SM USB Serial interface".

You need this COM number for the Excel software and Firmware updates.

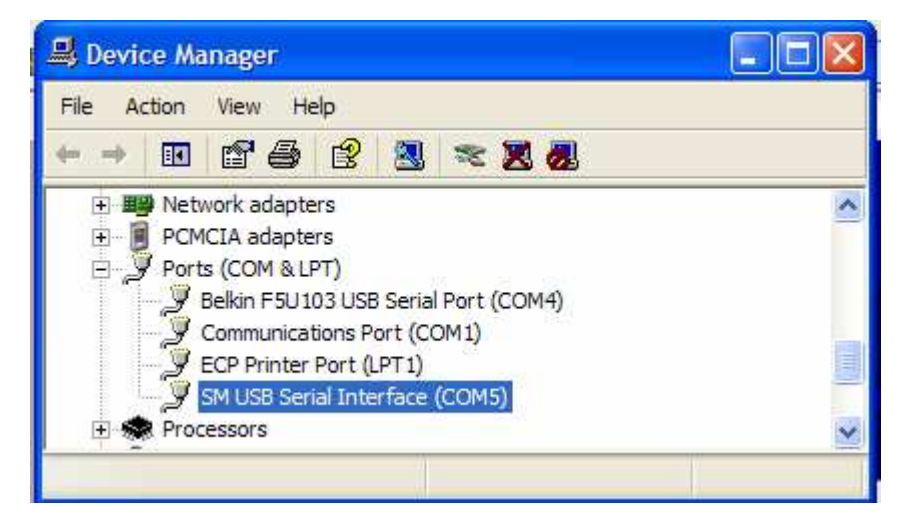

11. Here you can also change if necessary the COM number. Double click on the "SM USB Serial interface" to go to the Port Properties. Under the tab "Port Settings" click on "Advanced". There you will see and can change the port number used. The other settings must not be changed!